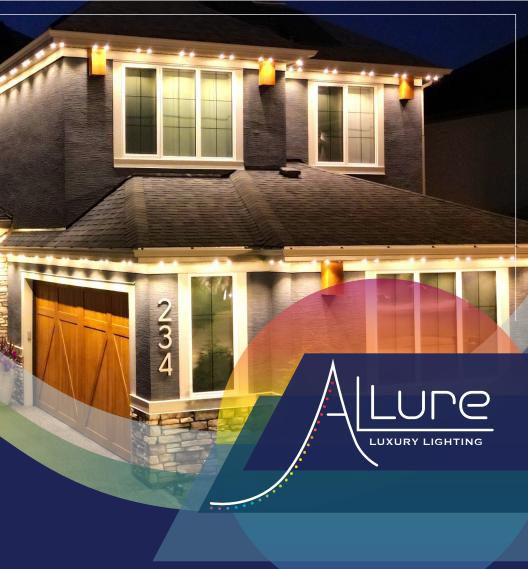

App Guide & Troubleshooting

## Index

| 1. Installation & Login | Pg. 1   |
|-------------------------|---------|
| 2. Connect Device(s)    | Pg. 2   |
| 3. Devices & Groups     | Pg. 2   |
| Colour Controls:        | Pg. 3-7 |
| 4. Fixed                | Pg. 3   |
| 5. Rbm: Preset Patterns | Pg. 3-4 |
| 6. Customize: Patterns  | Pg. 4-5 |
| 7. Music                | Pg. 5   |
| 8. Multi-Colour         | Pg. 6   |
| 9. Camera: Colour Match | Pg. 6   |
| 10. Warmth              | Pg. 7   |
| 11. Timer               | Pg. 7   |
| 12. Trouble Shooting    | Pg. 8   |
|                         |         |

## Installation & Login

Install the app located on either: Google play or the App store

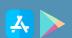

\*\*\*Open the app once download is complete\*\*\*

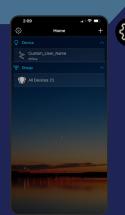

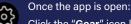

Click the "Gear" icon located in the top left corner of the home screen.

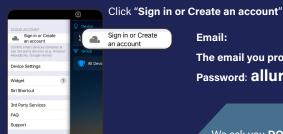

Email:

The email you provided us with Password: allure

Password:

We ask you DO NOT change the password due to servicing purposes

## Connect Device(s)

Once logged into your account, you will need to connect the device(s):

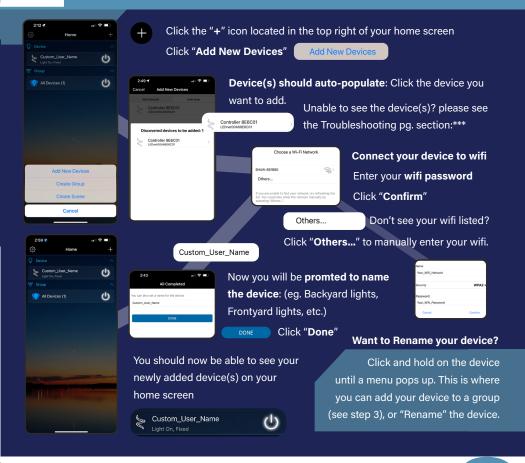

\*\*\*Note: if you logout of your account, you may need to "Reset" and reconnect to your device(s).\*\*\*

## Device & Groups

Now that your device or device's have been connected; there will be sections ("Device" and "Group") available for controlling your lights:

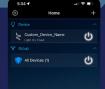

**Device:** Controls lights by their individual devices

Group: Controls all lights and devices simultaneously

Note: if you have multiple devices, select the "Groups" "All Devices" option

Click the "Device" or "Group" you want to control, move onto step 4.

# Fixed Ur Contoris

Once you've selected either the "Device" or "Group"

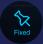

The "fixed" screen will appear: This is where you can customize colours, speed, direction, timer, delay ON/OFF, and intensity.

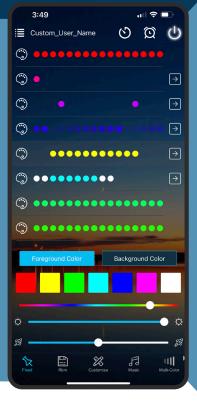

### Delay ON/OFF lights:

Delay your lights to come ON by: 10 sec, 30 sec, 2 min, 5 min, 10 min, 30 min, and 1 hr

### Timer:

- Set an automated timer for your lights to turn ON and OFF,
- ON/OFF switch:
  Turn your lights ON and OFF with the power icon

### **Direction:**

Change the direction of the pattern movement: left to right, or right to left.

Set lights to display **1 colour**, select only: Foreground Color

Set lights to display 2 colours, select a colour for both

## Foreground Color and Background Color Brightness/Intensity:

Control the brightness/intensity of your lights with the sun icon slider

### Speed:

Control the speed of your lights with the rocketship icon slider.

### Try it yourself!

Choose two colours, one being a moving foreground colour, and the other being a still background colour – watch your lights dance! You can also leave the background colour off; this will then only display the moving foreground colour.

## **Rbm:** Preset Patterns

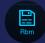

To select a preset pattern, click on the "**Rbm**" icon located in the bottom toolbar next to the "**Fixed**" icon.

The app comes with 227 preset patterns ranging from: Christmas, Halloween, Valentines, St. Patrick's Day, Canada Day, Architectural lighting, and MORE...

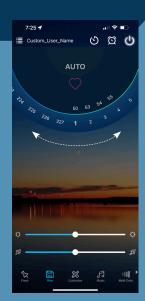

- Delay ON/OFF lights: See pg. 3 Step:5 for details
- Timer: See pg. 3 Step:5 for details
- ON/OFF switch: See pg. 3 Step:5 for details

Move the "colour wheel" left or right to change the pattern of your lights

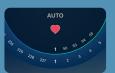

Found a pattern you like and want to save it for future use?

While on the pattern of choice, click the "heart" icon to save it to your favorites library.

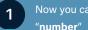

Now you can quickly access this pattern by clicking on the

- Brightness/Intensity: See pg. 3 Step:5 for details
- Speed: See pg. 3 Step:5 for details

## Customize Patterns

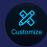

To customize your own pattern, click on the "Customize" icon located in the bottom toolbar next to the "Rbm" icon.

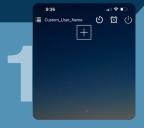

Click the "Plus" icon to add a new custom pattern

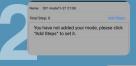

Click "Add Steps" Add Steps

Click "Please choose" | Please choose or the arrow

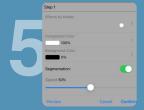

Customize pattern:

Choose a different effect Adjust the effects speed Speed 50%

Confirm Save your new effect/pattern For single colour pattern:

Select "Foreground Colour" 0%

100%

For dual colour pattern: Select "Background Colour" Select an effect

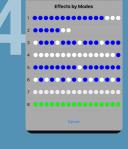

Note: stay to the outside of the colour wheel for the most vivid colour(s).

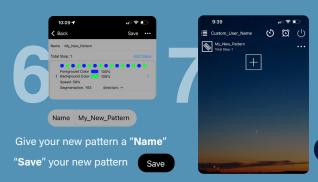

- Delay ON/OFF lights: See pg. 3 Step:5 for details
- Timer: See pg. 3 Step:5 for details
- ON/OFF switch: See pg. 3
  Step:5 for details
- **Edit pattern:** Click the 3 dots on the pattern you want to edit

## **Music Feature**

Fl Music

Connect your music to your lights and watch them dance along to the rythm of your tunes.

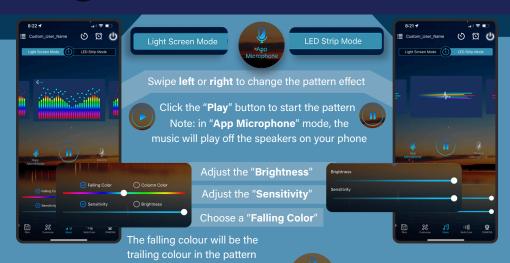

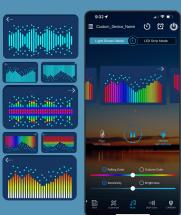

When set to:

"Device Microphone" mode; this will allow you to play your music (eg. on a speaker) while the microphone on your phone listens to the rythm.

All the other controls are the same as above.

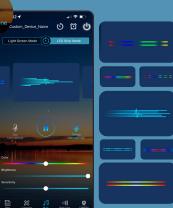

# Multi-Colour

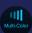

The "Multi-Colour" section allows you to set your lights to a preset pattern, and customize the colours.

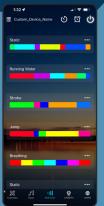

### Choose a pattern: Moving patterns:

Running Water, Strobe, Jump, Breathing, etc.

Still patterns: Static

To modify the colours: Click the three dots

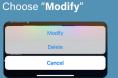

"Equally Distribute" your pattern colours with:

Want to add a new colour? Scroll down to the bottom of the "Modify" page, and click

"New Color".

"Garbage" icon deletes the colour.

Adjust the position of your colours by using the slider, or

"-" and "+" icons

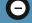

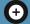

Modify the colour by clicking on the colour:

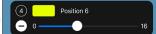

For moving patterns: All the controls are the same. The only difference is that you're able to adjust the speed of the pattern. **Pattern Positions:** 

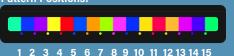

## Camera Colour Match

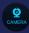

Set your lights to match a colour in your surroundings with the "Camera" mode:

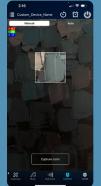

For both "Manual" and "Auto" mode:

Note: you will need to give the app permission to access to vour camera in order to use this feature.

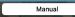

"Manual" mode allows you to manually "Capture" the Capture color

Click "Capture color" when you've found the colour you want to display.

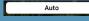

"Auto" mode will capture the colour automatically.

Note: if you want the colour to stay, we recommend using the "Manual" mode.

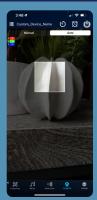

# Warm: True Soft White This feature can be found in "WARM" mode:

Your Allure lights feature our unique soft white capabilities.

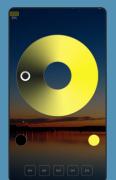

Warmth percentage(%)

0% warmth

Manually adjust the warmth % by moving your finger around the wheel

Save the warmth % for future use:

Find the % tone you want

100% warmth

Click and hold one of the "DIY" buttons Now your tone is saved for quick access

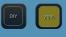

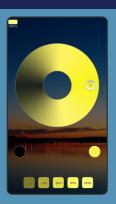

## Set a Timer

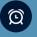

Set a "Timer" for your lights to turn ON and OFF automatically:

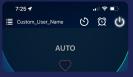

Set a "Timer":

2. Click "Time"

Click the "Alarm Clock" icon (located in the top right of every "Colour Control" pages)

Note: you will need to set both an ON and OFF "Timer" for your lights

Set ON or OFF Timer for lights:

1. Click "Add Timer" or the "+" icon

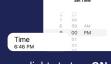

Repeat

11:50 ⊀ **≺** Back Time Current Device Time Add Timer. You have not added any times

Select a time for your lights to turn ON or OFF

6:44 ✓ Back Edit Time Repeat ON/OFF

3. Select the days to "Repeat" your timer

Lights ON: 4. Click the "ON/

green(ON)

**Lights OFF:** 4. DO NOT click the

OFF" toggle to toggle (grey/OFF)

ON/OFF Mode(Optional)

Select a "Mode"

Lights ON:

FUNCTIONS

Save

Click "Save" in the top right corner to save your timer

"COLORS": Single colour: ability to adjust Brightness

COLORS

"FUNCTION": 227 preset patterns from "Rbm" (Mode # correlates to the pattern # in Rbm): ability to adjust "Brightness" and "Speed"

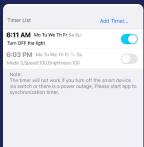

You should now be able to see your ON and OFF timers.

Toggle ON (blue) indicates the timer is active (ON)

Toggle OFF (grey) indicates the timer is inactive (OFF)

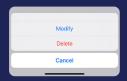

To "Modify" or "Delete" a timer: Click and Hold the timer for 2 seconds that you want to "Modify" or "Delete" A menu will appear from the bottom:

Select either "Modify" or "Delete"

## Trouble Shooting

### Offline mode:

1. Check the power connection. (Green and Red light should be ON).

**If YES**: try reseting your device (see section 2 on how to RESET your device.

If NO:

- 2. Make sure the soffit plug(s) are connected, and the switch is in the **ON** position.
- 3. UNPLUG or turn the switch OFF for 10 seconds, then plug back-in/turn switch ON.
- 4. In the LiteWRX App: Pull down on the screen to refresh- Lights should come back "Online".

### **RESET the device(s):**

To reset device(s):

1. Hold the "RESET" button down for 10 seconds on the device (or until the blue light flashes).

You should now be able to connect to your device(s). (Please see Step 2, pg. 2, for help connecting your device(s)).

If you are still unable to see your device(s) please contact us.

### Timers not working?

- 1. Delete the timer(s) (see section 12, pg. 8, for help deleting timers).
- 2. Unplug/turn the switch off for 10 seconds then plug back/switch on.
- 3. Pull down on the screen to refresh.
- 4. Read the timers.

### Colors washed out with white?

- 1. Go to the "WARM" Page in your colour controls.
- 1. Click on the black circle to get 0% to bring the color back (see section 11, pg. 7, for help with this)

### **Blue lights?**

Contact us to change the light (light has gone bad)

Please contact us if these troubleshooting tips don't fix the issue

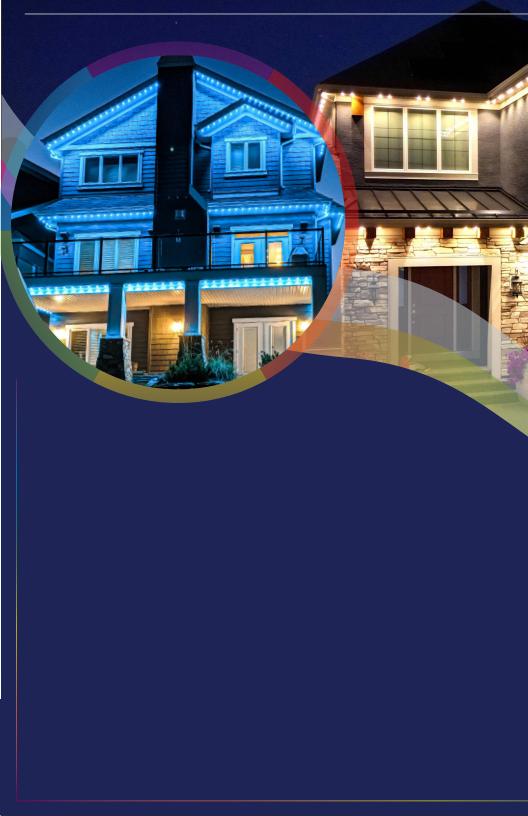